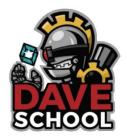

# Welcome to the Student Portal!

#### Overview:

- 1. Building student username, e-mail, and password.
- 2. Log in to the student portal account: <a href="https://myportaldave.edukgroup.com/">https://myportaldave.edukgroup.com/</a>
- 3. Accessing Office 365.

# Building student username, e-mail, and password

#### **Utilize:**

- Student Initials first and last name
- Student Number last 4 digits
- Student Social Security Number last 4 digits

#### **Username formula:**

initial\_first\_name + last\_name + last\_4\_digits\_student\_number

#### **Example:**

Username: jdoe1010
 Name: John Doe
 Last 4 digits of your Student Number: 1010

#### E-mail formula:

username@stu.daveschool.org

#### **Example:**

E-mail: jdoe1010@stu.daveschool.org

• Username: jdoe1010

#### Password formula:

initial\_first\_name + initial\_last\_name + last\_4\_digits\_SSN

#### **Example:**

Password: jd2020
 Name: John Doe
 Last 4 digits of your social security number: 2020

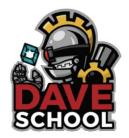

# Login to the Student Portal Account – https://myportaldave.edukgroup.com/

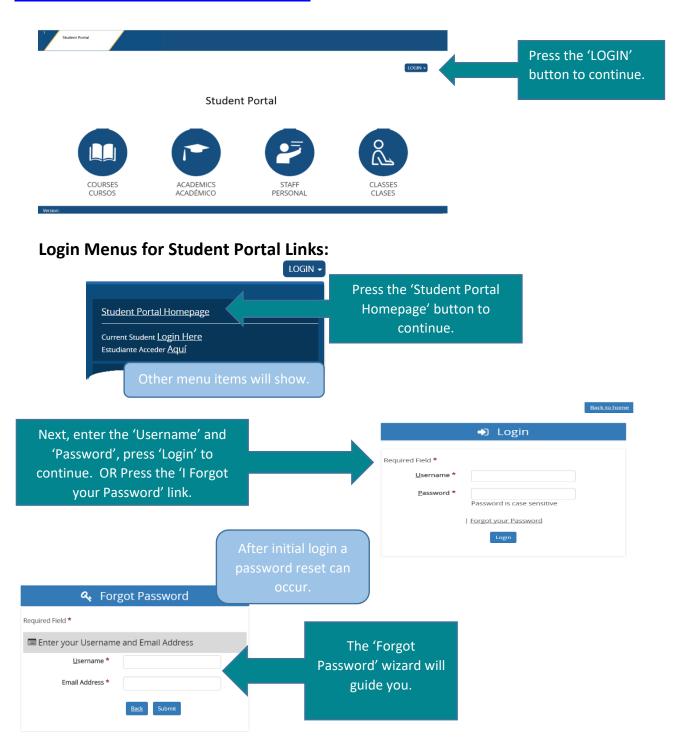

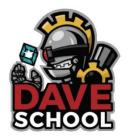

If you are accessing for the **first time**, you will be prompted to answer two security questions, these will be later use in case of password reset or change in user profile.

# Since you last logged in, new Security Questions have been created that will help with resetting forgotten accounts. Please answer the following questions as accurately as possible. Required Field Place of Birth? What are the last four (4) numbers of your Social Security Number Submit

You can also **change your password**, navigating to:

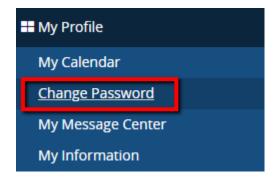

You can also access your current and scheduled classes, navigating to:

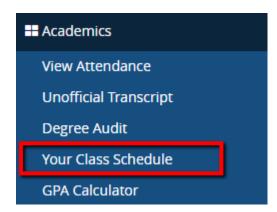

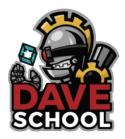

# Accessing Office 365

After completing the student portal account, go to Live.com to activate the new institutional email.

Remember, very important! Mail Office 365: (<a href="http://mail.office365.com">http://mail.office365.com</a>) and use the e-mail and new password information.

\*It is very important to activate your institutional email to access all related student communication sent by the institution and teachers, as well as access Canvas in the event you are taking online classes.

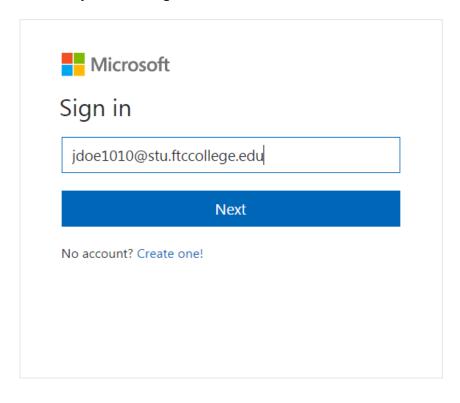

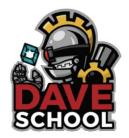

### **Browser Configuration:**

Cookies: Internet Explorer - Cookies must be enabled to 'Low' or 'Medium'

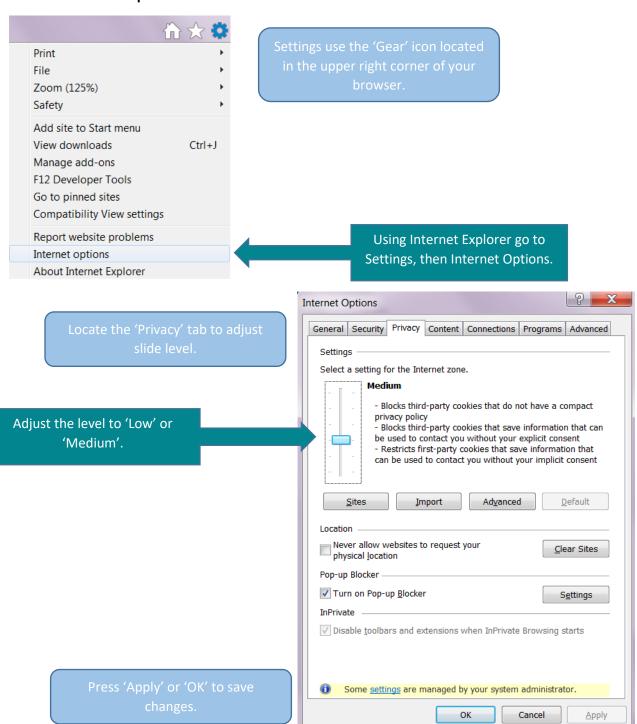

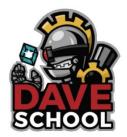

## **JavaScript: Internet Explorer**

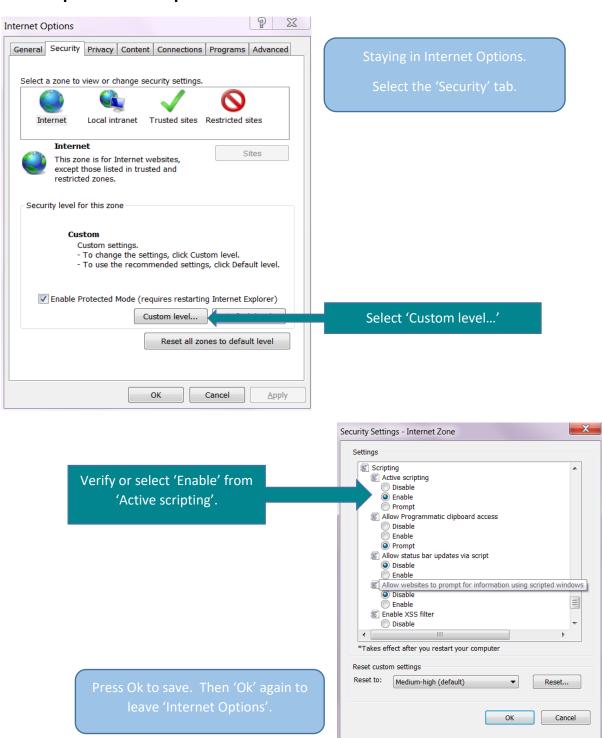